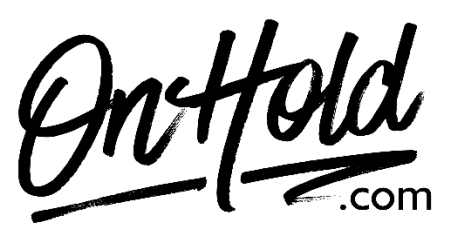

**Uploading Custom Music On Hold from OnHold.com via Your Nextiva Voice Phone Service**

Before you begin, save the on hold audio file provided by our studios to your computer in a convenient location, such as your desktop. Follow the steps below to customize your Nextiva Voice music on hold.

Visit [www.Nextiva.com](http://www.nextiva.com/) & click **Client Login** to log in to NextOS.

From the **NextOS Home Page**, select **Voice**.

From the **Nextiva Voice Admin Dashboard**, hover over **Locations > Manage Locations**.

Click the Pencil icon to the right of the desired location.

Scroll down and click **Location Features** to expand the section.

Click the Pencil icon to the right of **Music on Hold**.

Hover over the **Default** entry and click the Pencil icon to its right.

Complete the following fields:

- Department: The name of the department. Selecting None applies the hold music to the entire location. None will be the only option if departments have not been created.
- Enable music during call hold: Play music while a caller is on hold. The option is enabled by default.
- Enable music during call waiting: Play music when receiving another incoming call while on the phone.
- Enable music during call park: Play music when the call is parked. This option is enabled by default.
- Preferred audio codec: Select G\_711 from the drop-down list. This is the only audio codec supported by Nextiva.
- System-Defined Music: Use the system default music on hold. To hear what the default music sounds like, call into the location's phone number and place the call on hold.
- **Custom Music File:** Use a custom music file. Select the file from the drop-down list to the right. If no files are listed, upload a file to the Announcement Repository.

Click the **Advanced settings** link at the bottom of the Music on Hold menu.

Complete the following fields:

- Use alternate source for internal calls: A different music file plays for internal calls.
- Preferred audio codec: Select G 711 from the drop-down list. This is the only audio codec supported by Nextiva.
- System-Defined Music: Use the system default music on hold. To hear what this sounds like, call the location's phone number, and place the call on hold.
- **Custom Music File:** Use a custom music file. Select the file from the drop-down list to the right. If no files are listed, upload a file to the Announcement Repository.

Click Save.

You're ready to play custom music on hold messages to every caller via your Nextiva voice phone service!

## **To add audio files to your Nextiva Voice Announcement Repository:**

From the Nextiva Voice Admin Dashboard: Hover over **Locations. Select Manage Locations** from the dropdown**.** Click on the Pencil icon**.** Scroll down & select **Announcements.** Click on the **Upload File** button**,** then the **Browse** button to locate the file on your PC**.**  Enter the **Announcement Name.** Click the **Upload** button.

Questions? Call OnHold.com at 1-888-321-8477.